# 知 S6X00系列交换机日志主机(WEB版)

[Flow](https://zhiliao.h3c.com/questions/catesDis/654)日志 **[闫宁](https://zhiliao.h3c.com/User/other/32520)** 2020-08-11 发表

## 组网及说明

## **1 配置需求或说明**

### **1.1适用产品系列**

本案例适用于如S6300-52QF、S6520X-30QC-HI、S6800-54QT、S6820-4C S6900-2F等S6X00系列 的交换机

#### **1.2配置需求及实现的效果**

将系统的日志信息发送到日志主机上保存,防止设备重启导致日志丢失 **2 组网图**

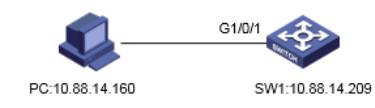

# 配置步骤 **3 配置步骤**

配置日志主机前需要保证日志主机设备和交换机之间网络可达

### **3.1 配置日志主机**

点击日志——设置中配置日志主机地址

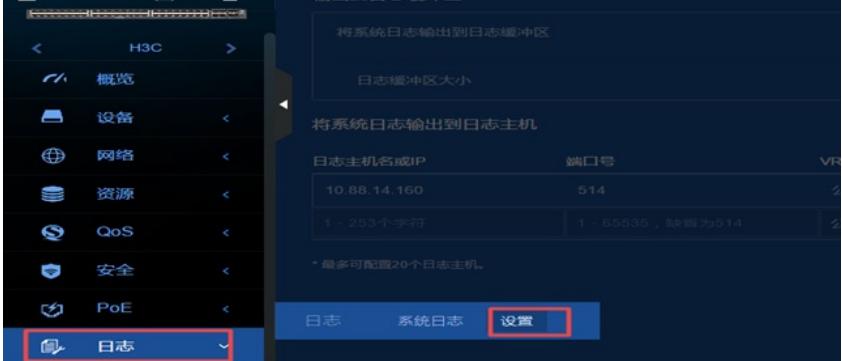

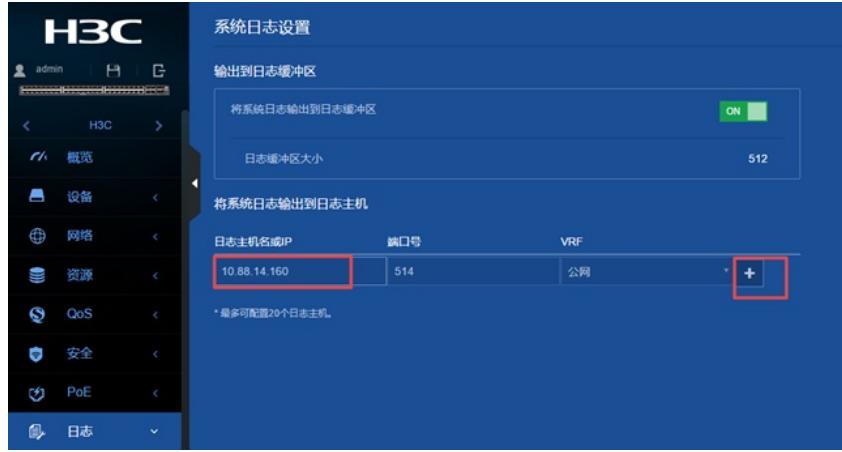

### **3.2日志服务器的配置**

#在日志主机上安装并配置syslog server, 这里应用3CDaemon软件为例, 操作界面如下图所示, log messages可以根据priority、facility以及ip address将信息记录到不同的文档。

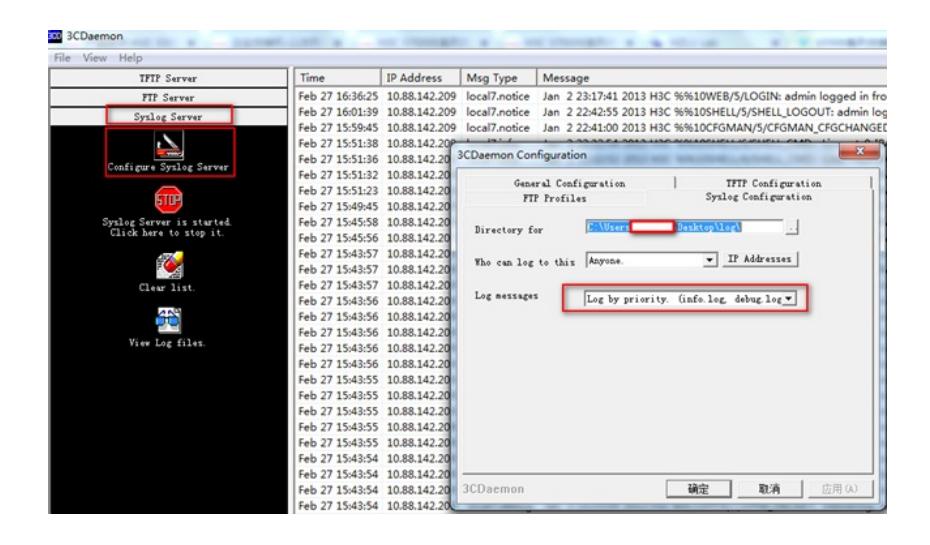

### **4 验证配置**

#设备上的日志信息就会被记录下来保存到3CDaemon软件设置的路径:

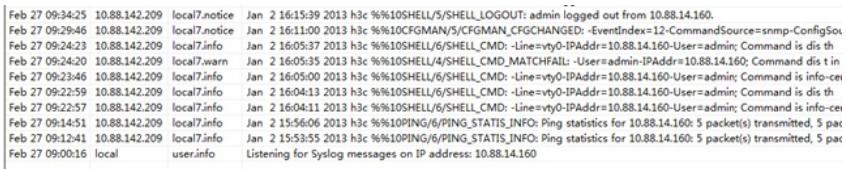

#### #日志主机上会生成相应的日志文件:

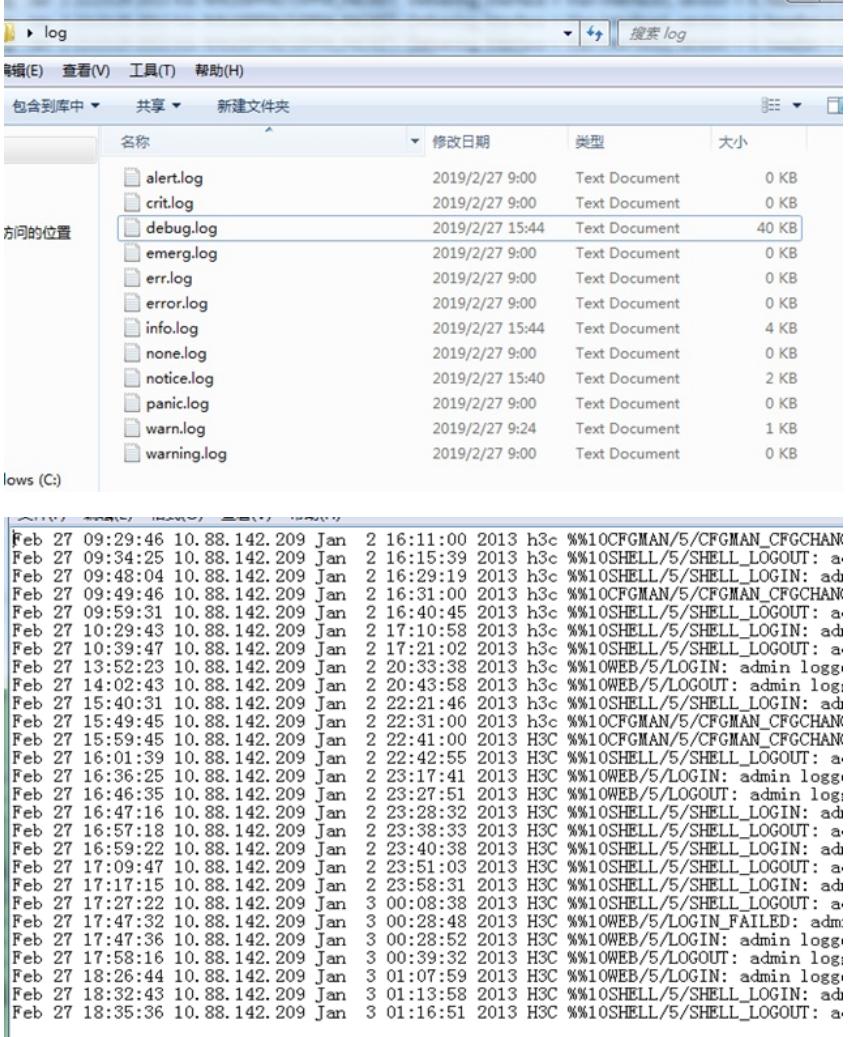

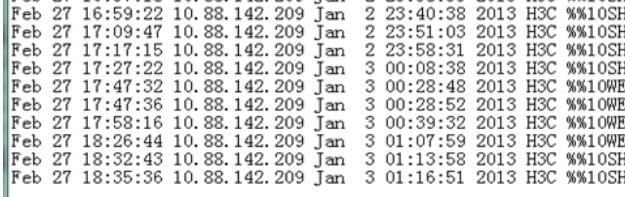

配置关键点